## MPR-50 Multi-Port Router Quick Start Guide

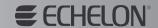

#### 1. Mount MPR-50 and connect power

- Mount on 35mm DIN rail, or on wall with screws using key holes on back.
- 2. Connect earth ground to terminal 3.
- Connect 9-28VAC (40-70Hz) or 9-35VDC power to terminals 1 and 2.

#### 2. Attach MPR-50 to LonWorks® channels

Use any two or more of the routers in the MPR-50.

- If routing to a TP/XF-1250 channel, connect TP/XF-1250 channel wiring to Router 1 screw terminals.
- Connect TP/FT-10 channel wiring to one or more of Routers 2 through 5 screw terminals.

### 3. Configuring MPR-50 into Repeater Mode (optional)

The MPR-50 can be used without being commissioned by a network management tool.

- 1. Hold Monitor Service switch for 20 seconds.
- Monitor Status LED will then slowly flash green, indicating that the MPR-50 is in repeater mode. All valid packets will be re-transmitted onto other channels.

#### 4. Installing MPR-50 software (optional)

Install the MPR-50 software if you are using the LonMaker® tool or if you will access the MPR-50's status remotely.

- You must have Administrative privileges on Windows® XP, Windows 2000, and Windows Server 2003. Refer to the User's Guide on the CD for more information.
- 2. Insert the CD into your CD-ROM drive.
- 3. If the installer doesn't start automatically, run setup.exe.
- 4. Follow the on-screen instructions.
- 5. After completing the installation, eject the CD.

# 5. Commissioning MPR-50 with the LonMaker tool (optional)

- 1. Start the LonMaker tool and open a network drawing.
- Drag the MPR-50 master shapes from the Multi-Port Router Shapes stencil onto your drawing. Respond to the wizard prompts.
- 3. Select the router that you have connectivity to, and commission it.
- 4. Select the Monitor node and all other routers as a group, and commission them.

Consult the User's Guide on the CD for more detailed information on these steps.